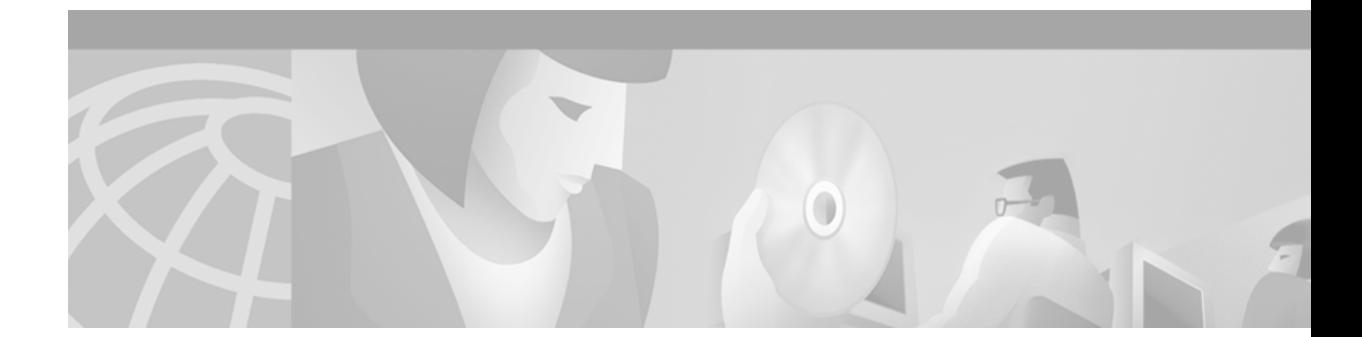

# **Route Processor Redundancy and Fast Software Upgrade on Cisco 7500 Series Routers**

#### **Feature History**

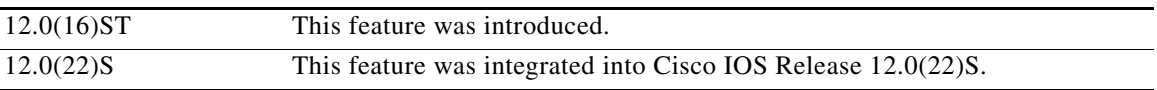

This feature module describes Route Processor Redundancy (RPR) and Fast Software Upgrade (FSU) on Cisco 7500 series routers in Cisco IOS Release 12.0(22)S. It includes information on the benefits of the new features, supported platforms, related documents, configuration examples, and a command reference.

This document includes the following sections:

- **•** [Feature Overview, page 1](#page-0-0)
- **•** [Supported Platforms, page 3](#page-2-0)
- **•** [Supported Standards, MIBs, and RFCs, page 3](#page-2-1)
- **•** [Prerequisites, page 4](#page-3-0)
- **•** [Configuration Tasks, page 4](#page-3-1)
- [Configuration Examples, page 10](#page-9-0)
- **•** [Command Reference, page 12](#page-11-0)
- **•** [Glossary, page 19](#page-18-0)

## <span id="page-0-0"></span>**Feature Overview**

 $\mathbf I$ 

Route Processor Redundancy (RPR) provides an alternative to the High System Availability (HSA) feature currently available on Cisco 7500 series routers. HSA enables a system to reset and use a standby Route Switch Processor (RSP) in the event of a failure of the active RSP.

Using RPR, you can reduce unplanned downtime. RPR enables a quicker switchover between an active and standby RSP in the event of a fatal error on the active RSP. When you configure RPR, the standby RSP loads a Cisco IOS image on bootup and initializes itself in standby mode. In the event of a fatal error on the active RSP, the system switches to the standby RSP, which reinitializes itself as the active RSP, reloads all of the line cards, and restarts the system.

Using Fast Software Upgrade (FSU), you can reduce planned downtime. With FSU, you can configure the system to switch over to a standby RSP that is preloaded with an upgraded Cisco IOS software image. FSU reduces outage time during a software upgrade by transferring functions to the standby RSP that has the upgraded Cisco IOS software pre-installed. The only downtime with a Fast Software Upgrade is the time required for the standby RSP to take control during the switchover. You can also use FSU to downgrade a system to an older version of Cisco OS or have a backup system loaded for downgrading to a previous image immediately after an upgrade.

### **Switchover Times**

Whenever an RPR switchover occurs, the RSP will not completely be booted up and configured in it's new state for approximately 15 minutes. For HSA, the complete time to achieve the new state is roughly 20 minutes. The actual time of the any High Availability switchover is dependant upon configuration and various other factors, and will take at least 5 minutes and 30 seconds in the best possible switchover scenario.

The following table provides some rough estimates regarding the time required to switch a new packet and total switchover time for various High Availability features:

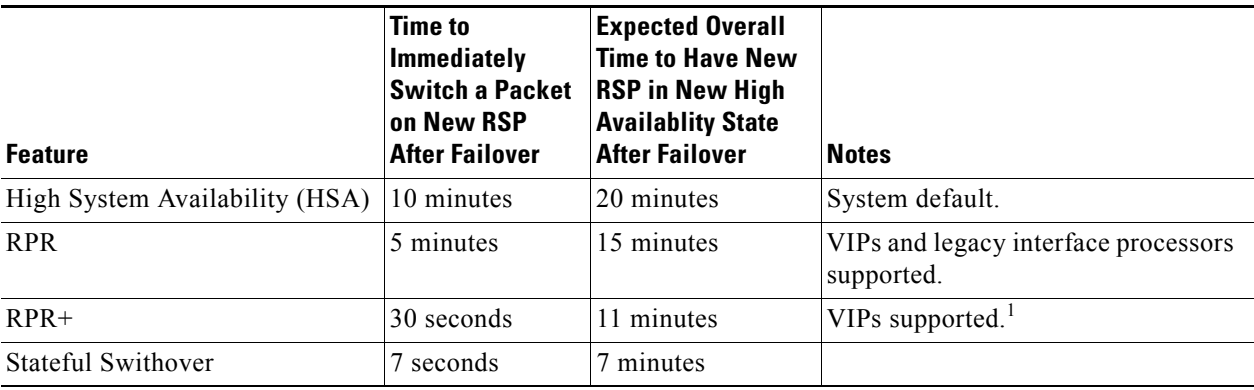

1. Legacy interface processors default to RPR. A message similar to the following is displayed during switchover:

%HA-2-NO\_Quiesce: Slot 11 did not quiesce, it will be disabled and then reloaded.

### **Benefits**

- RPR reduces the amount of unplanned downtime of a Cisco 7500 series router by enabling a faster startup time of a standby RSP.
- FSU reduces outage time during a software upgrade by transferring functions to the standby RSP that has an upgraded Cisco IOS software pre-installed.

### **Restrictions**

- **•** To configure RPR, a router must have either two RSP8s or any combination of RSP2s and RSP4s.
- **•** RSP1s do not support RPR or HSA.
- RPR is only supported on routers which support dual RSPs. Only the Cisco 7507 and Cisco 7513 support dual RSPs.

#### **Related Features and Technologies**

Single Line Card Reload

### **Related Documents**

- **•** *[Cisco IOS Release 12.0 Configuration Fundamentals Configuration Guide](http://www.cisco.com/univercd/cc/td/doc/product/software/ios122/122cgcr/ffun_c/index.htm)*
- **•** *[Cisco IOS Release 12.0 Configuration Fundamentals Command Reference](/en/US/docs/ios/12_2/configfun/command/reference/ffun_r.html)*
- **•** *[Cisco 7500 Single Line Card Reload](http://www.cisco.com/univercd/cc/td/doc/product/software/ios120/120newft/120limit/120s/120s13/slcr.htm)*

## <span id="page-2-0"></span>**Supported Platforms**

Cisco 7500 series

#### **Platform Support Through Feature Navigator**

Cisco IOS software is packaged in feature sets that support specific platforms. To get updated information regarding platform support for this feature, access Feature Navigator. Feature Navigator dynamically updates the list of supported platforms as new platform support is added for the feature.

Feature Navigator is a web-based tool that enables you to quickly determine which Cisco IOS software images support a specific set of features and which features are supported in a specific Cisco IOS image.

To access Feature Navigator, you must have an account on Cisco.com. If you have forgotten or lost your account information, send a blank e-mail to cco-locksmith@cisco.com. An automatic check will verify that your e-mail address is registered with Cisco.com. If the check is successful, account details with a new random password will be e-mailed to you. Qualified users can establish an account on Cisco.com by following the directions at http://www.cisco.com/register.

Feature Navigator is updated when major Cisco IOS software releases and technology releases occur. As of May 2001, Feature Navigator supports M, T, E, S, and ST releases. You can access Feature Navigator at the following URL:

http://www.cisco.com/go/fn

## <span id="page-2-1"></span>**Supported Standards, MIBs, and RFCs**

#### **Standards**

No new or modified standards are supported by this feature.

#### **MIBs**

No new or modified MIBs are supported by this feature.

To obtain lists of MIBs supported by platform and Cisco IOS release and to download MIB modules, go to the Cisco MIB website on Cisco.com at:

http://www.cisco.com/public/sw-center/netmgmt/cmtk/mibs.shtml.

#### **RFCs**

None

Ī

## <span id="page-3-0"></span>**Prerequisites**

RPR requires a Cisco 7500 series router loaded with two RSP8s or a combination of RSP2s and RSP4s.

## <span id="page-3-1"></span>**Configuration Tasks**

See the following sections for the configuration tasks required to run the RPR and FSU features.

- **•** [Copying an Image onto an RSP, page 4](#page-3-2) (required)
- **•** [Setting the Config-Register Boot Variable, page 5](#page-4-0) (optional)
- **•** [Configuring RPR, page 6](#page-5-0) (required)
- **•** [Performing a Fast Software Upgrade, page 8](#page-7-0) (optional)
- **•** [Verifying RPR, page 10](#page-9-1) (optional)

### <span id="page-3-2"></span>**Copying an Image onto an RSP**

Use TFTP to copy a high availability Cisco IOS image onto the active and standby RSPs:

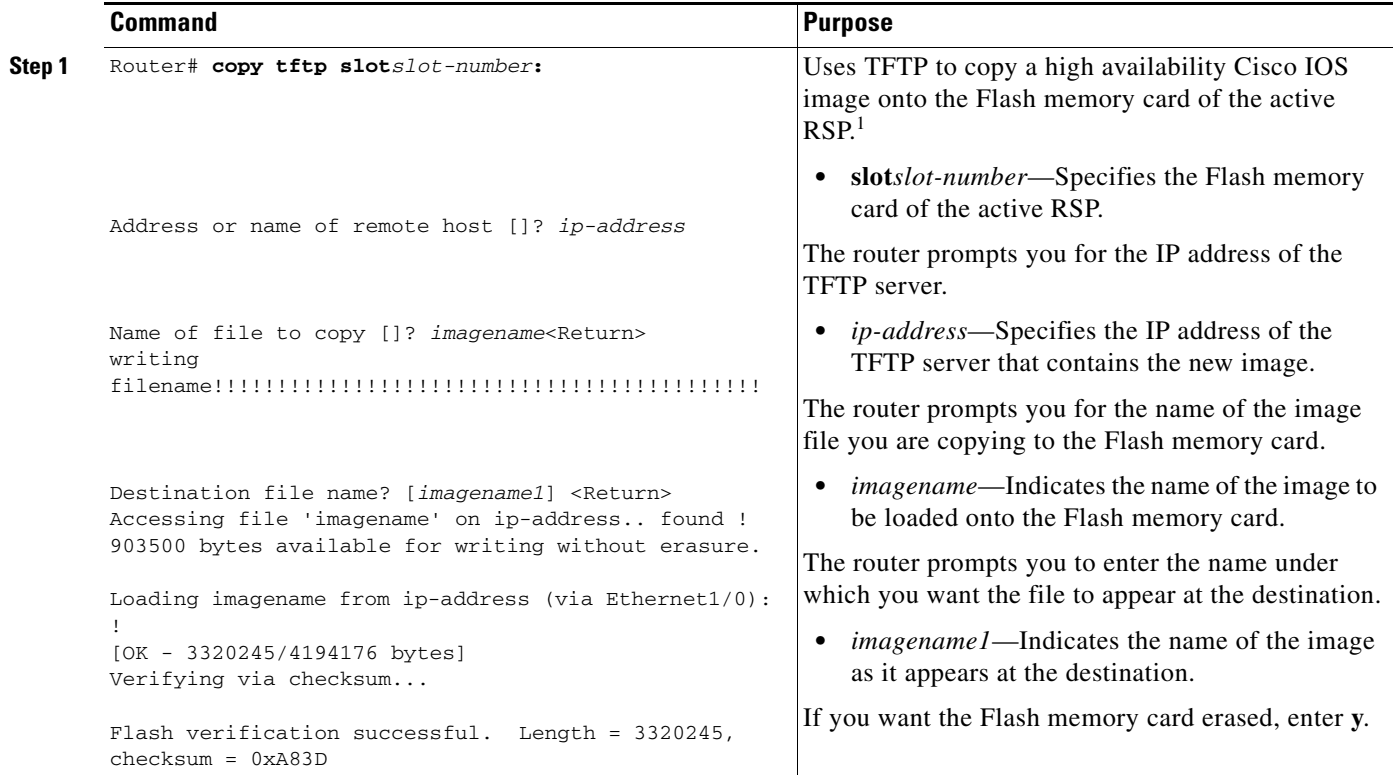

 $\mathbf{I}$ 

 $\mathsf{L}$ 

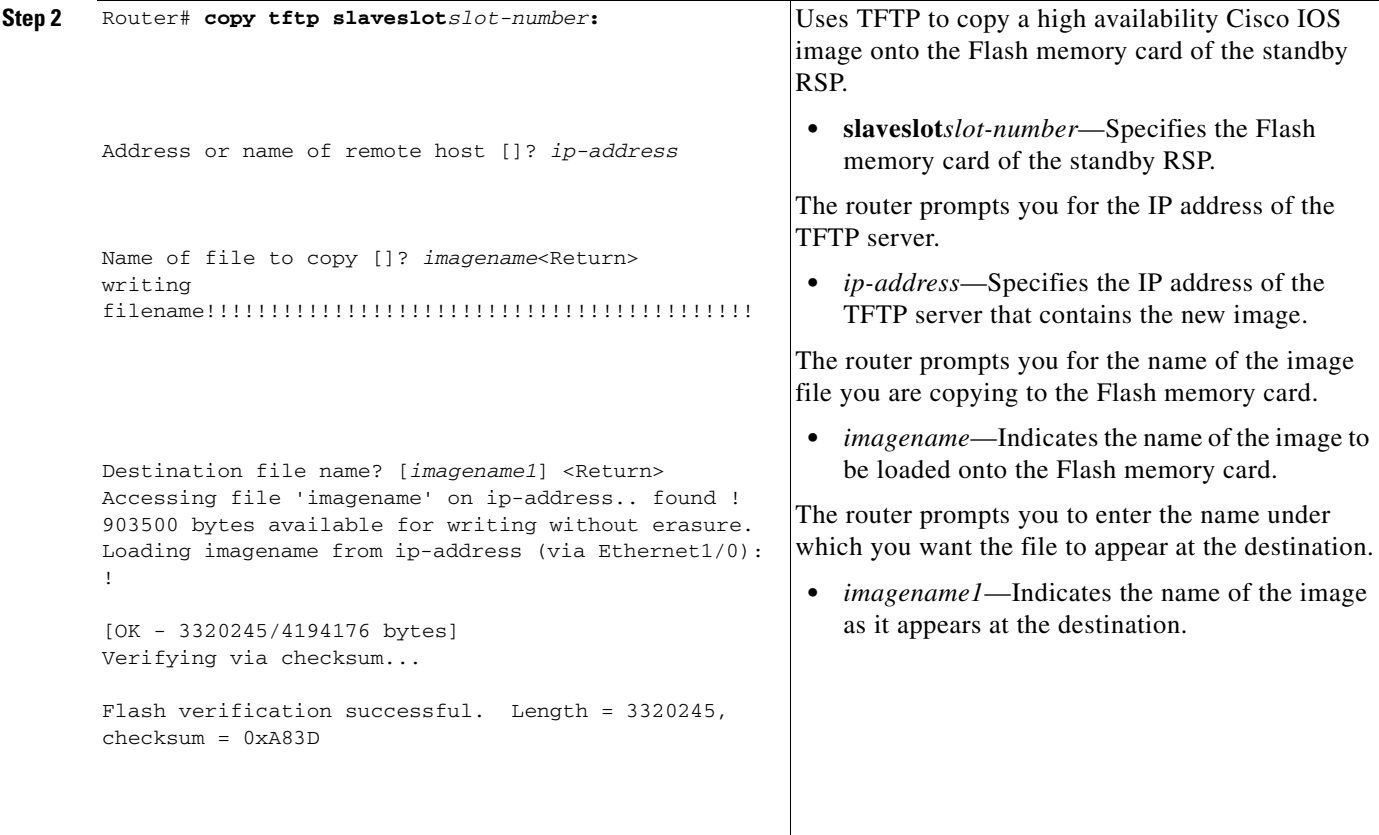

1. Before you copy a file to Flash memory, be sure there is ample space available in Flash memory. Compare the size of the file you are copying to the amount of available Flash memory shown. If the space available is less than the space required by the file you will copy, the copy process will continue, but the entire file will not be copied into Flash memory.

## <span id="page-4-0"></span>**Setting the Config-Register Boot Variable**

Though it is not required, we recommend that you modify the software configuration register boot field so that the system boots the same image that the **hw-module slot** *slot-number* **image** *file-spec* command specifies in the "Configuring RPR" section.

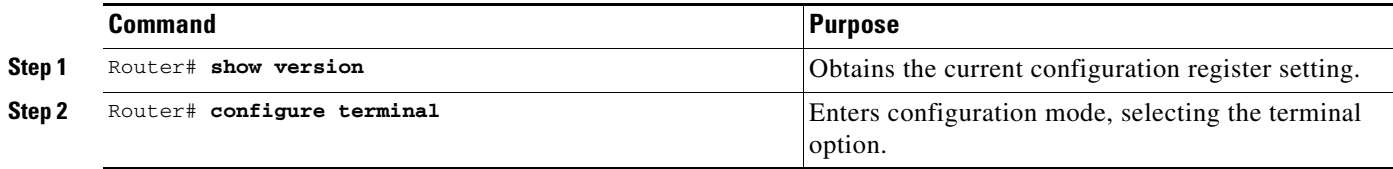

 $\mathbf{I}$ 

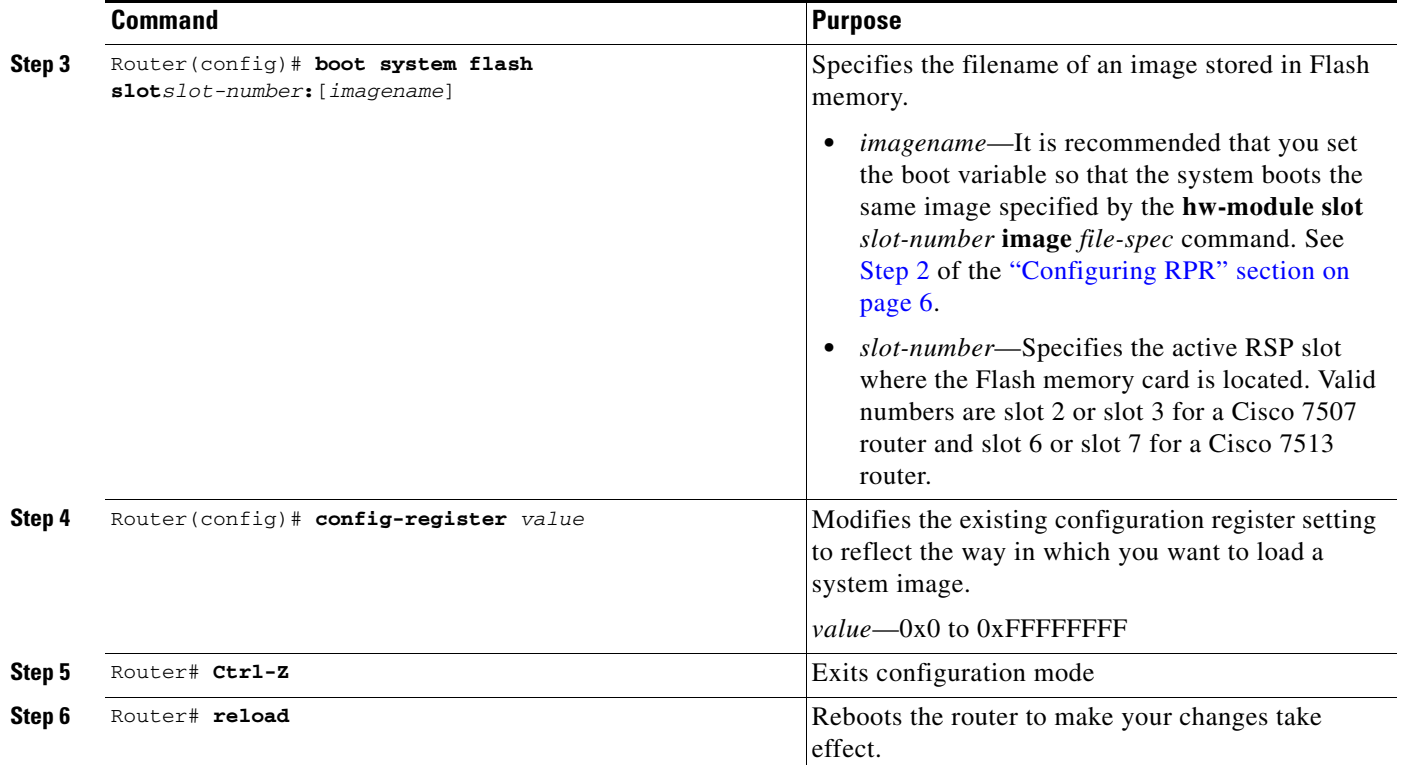

## <span id="page-5-0"></span>**Configuring RPR**

To configure RPR, enter the commands as shown below:

<span id="page-5-1"></span>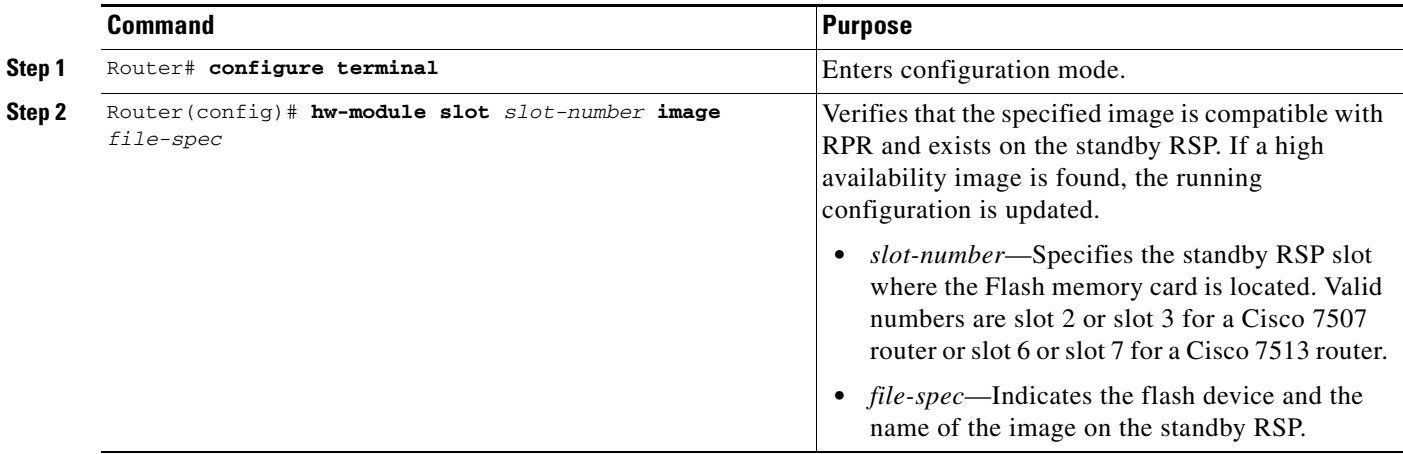

 $\blacksquare$ 

 $\mathbf{I}$ 

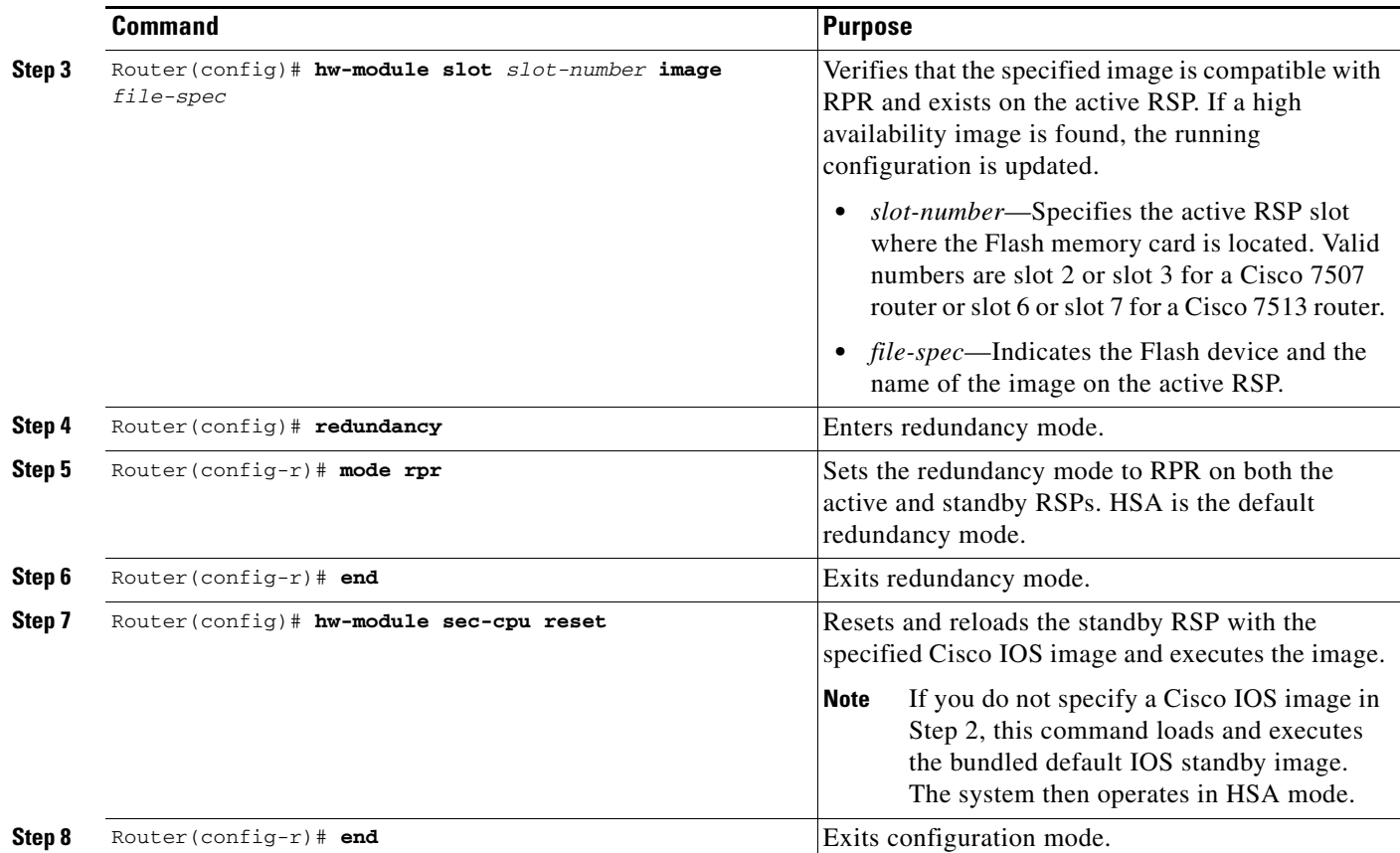

 $\mathbf I$ 

## <span id="page-7-0"></span>**Performing a Fast Software Upgrade**

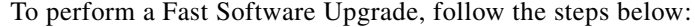

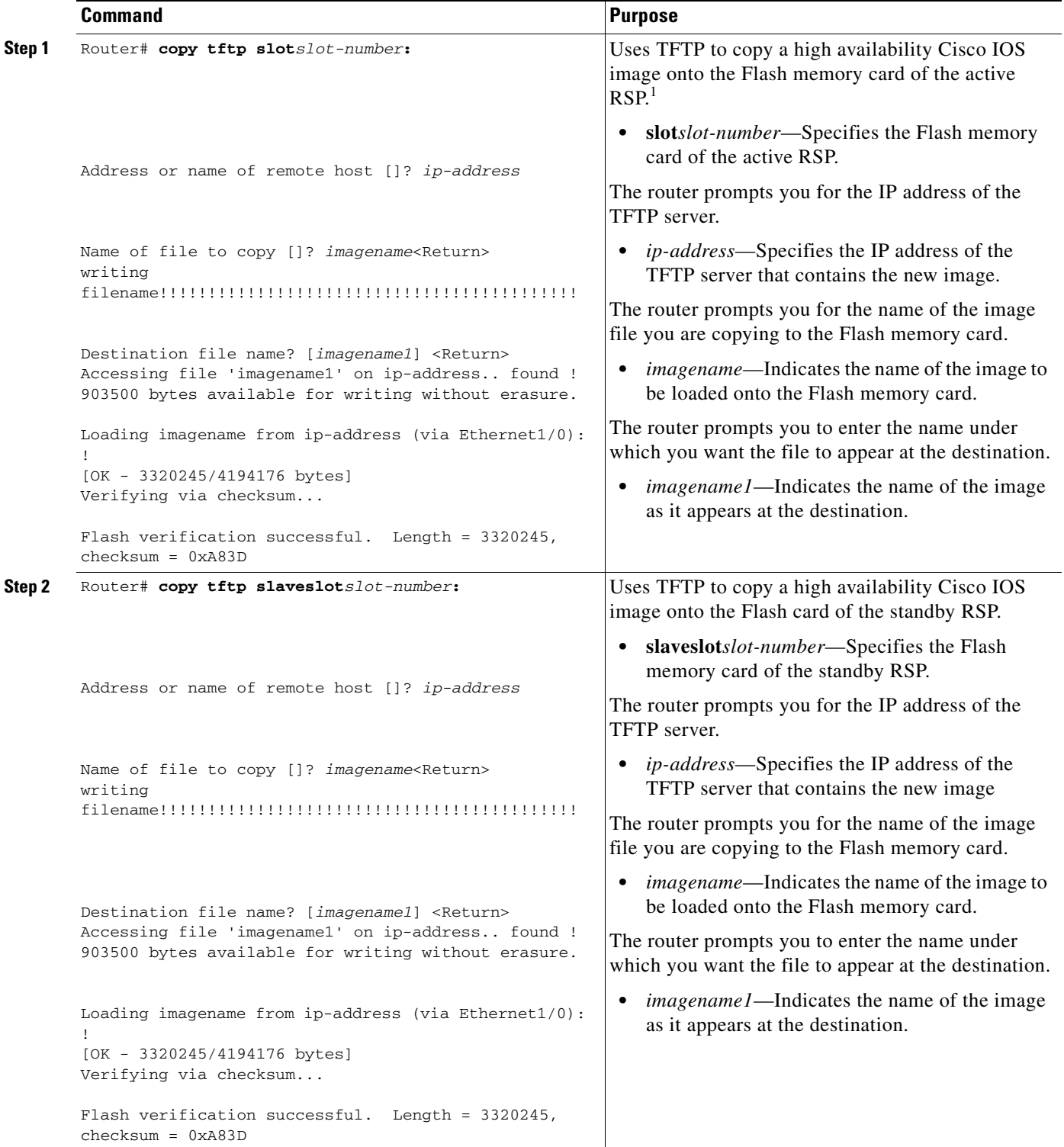

 $\blacksquare$ 

 $\overline{\phantom{a}}$ 

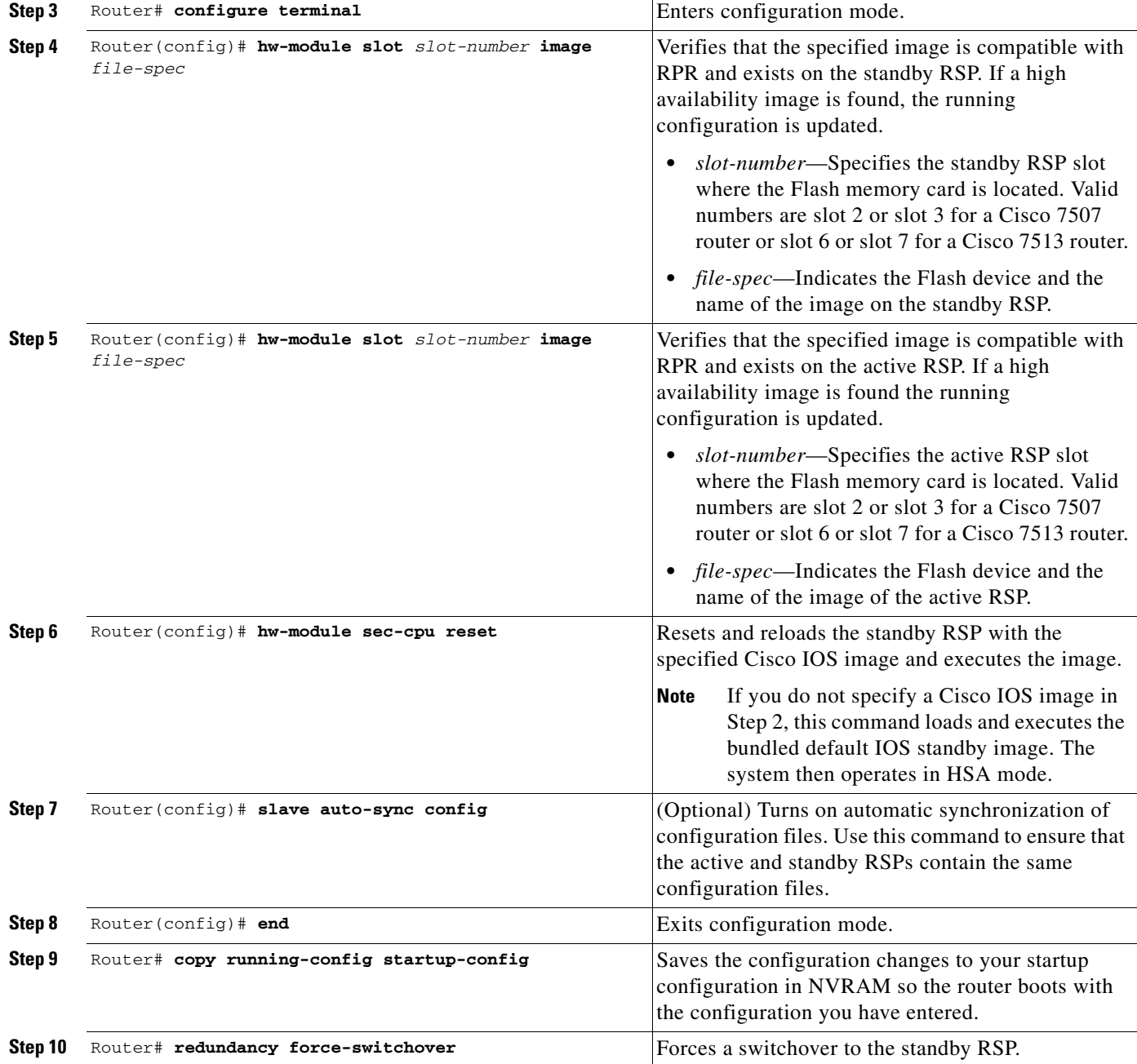

1. Before you copy a file to Flash memory, be sure there is ample space available in Flash memory. Compare the size of the file you are copying to the amount of available Flash memory shown. If the space available is less than the space required by the file you will copy, the copy process will continue, but the entire file will not be copied into Flash memory.

### <span id="page-9-1"></span>**Verifying RPR**

Use the **show redundancy** command to verify that RPR is enabled:

Router# **show redundancy** Operating mode is rpr redundancy mode rpr hw-module slot 2 image slot0:rsp-pv-mz hw-module slot 3 image slot0:rsp-pv-mz

### **Troubleshooting Tips**

Use the commands in the table below to troubleshoot the RPR and FSU features on the Cisco 7500 series routers:

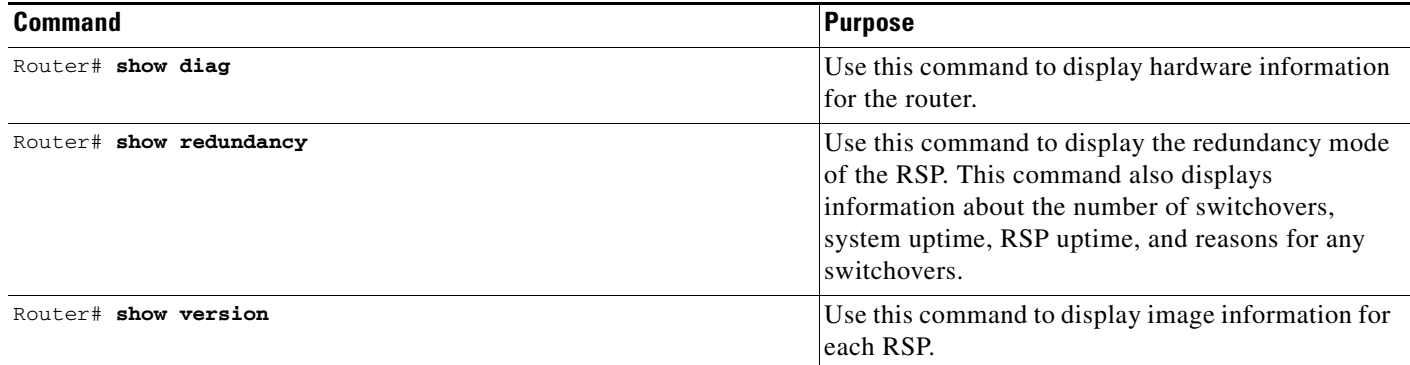

## <span id="page-9-0"></span>**Configuration Examples**

This section provides the following configuration example:

- **•** [Configuring RPR Example, page 10](#page-9-2)
- **•** [Performing a Fast Software Upgrade Example, page 11](#page-10-0)

### <span id="page-9-2"></span>**Configuring RPR Example**

In the following example, the active RSP is in slot 2 and the standby RSP is installed in slot 3 of a Cisco 7507 router.

```
Router# copy tftp slot0:rsp-pv-mz
Router# copy tftp slaveslot0:rsp-pv-mz
Router# configure terminal
Router(config)# hw-module slot 2 image slot0:rsp-pv-mz
Router(config)# hw-module slot 3 image slot0:rsp-pv-mz
Router(config)# redundancy 
Router(config-r)# mode rpr
Router(config-r)# exit
Router(config)# hw-module sec-cpu reset
Router(config-r)# end
Router# show running-config
version 12.0
service timestamps debug uptime
```

```
service timestamps log uptime
no service password-encryption
service single-slot-reload-enable
!
hostname Router1
!
boot system rcp://path/to/image/rsp-boot-mz
boot system tftp://path/to/image/rsp-boot-mz
boot bootldr bootflash:rsp-boot-mz
enable password password
!
redundancy 
 mode rpr !--indicates Redundancy mode has been configured for RPR
!
hw-module slot 2 image slot0:rsp-pv-mz
hw-module slot 3 image slot0:rsp-pv-mz
ip subnet-zero
ip rcmd remote-username router1
ip cef distributed
ip host iphost 192.168.0.1
mpls traffic-eng auto-bw timers
!
!
controller T3 6/0/0
 clock source line
!
!
interface Ethernet0/0/0
  ip address 10.0.0.1 255.255.0.0
 no ip directed-broadcast
 ip route-cache distributed
 no keepalive
.
.
.
exec-timeout 0 0
 history size 40
 transport preferred none
  transport input none
line aux 0
line vty 0 4
 login
```
#### <span id="page-10-0"></span>**Performing a Fast Software Upgrade Example**

!end

I

The following example show a Fast Software Upgrade performed on a Cisco 7507 router with an active RSP in slot 2 and a standby RSP installed in slot 3.

```
Router# copy tftp slot0:rsp-pv-mz
Router# copy tftp slaveslot0:rsp-pv-mz
Router# configure terminal
Router(config)# hw-module slot 2 image slot0:rsp-pv-mz
Router(config)# hw-module slot 3 image slot0:rsp-pv-mz
Router(config)# hw-module sec-cpu reset
Router(config)# end
Router# copy running-config startup-config
Router# redundancy force-switchover
```
1

# <span id="page-11-0"></span>**Command Reference**

This section documents new commands. All other commands used with this feature are documented in the Cisco IOS Release 12.2 command reference publications.

- **• [hw-module sec-cpu reset](#page-12-0)**
- **• [hw-module slot image](#page-13-0)**
- **• [mode \(redundancy\)](#page-14-0)**
- **• [redundancy](#page-15-0)**
- **• [redundancy force-switchover](#page-16-0)**
- **• [show redundancy](#page-17-0)**

## <span id="page-12-0"></span>**hw-module sec-cpu reset**

To reset and reload the standby RSP with the specified Cisco IOS image and execute the image, use the **hw-module sec-cpu reset** command in configuration mode.

**hw-module sec-cpu reset**

**Syntax Description** This command has no arguments or keywords.

**Defaults** No default behavior or values.

**Command Modes** Configuration

I

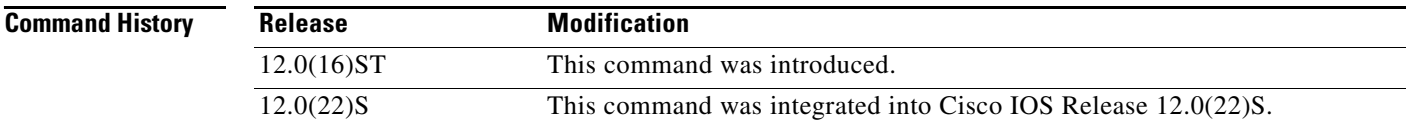

#### **Usage Guidelines** Before using this command, you must use the **[hw-module slot image](#page-13-0)** configuration command to specify a high availability Cisco IOS image to run on the standby RSP. After the high availability image is loaded in the active RSP, use the **[hw-module sec-cpu reset](#page-12-0)** command to reset and reload the standby RSP with the specified Cisco IOS image and execute the image. To load the standby RSP with the bundled micro-IOS contained in the active RSP image, use the **no** form of the **hw-module slot image** command followed by the **hw-module sec-cpu reset** command.

**Examples** The following example shows a Cisco 7513 router with the standby RSP loaded in slot 7. The standby RSP is reset and reloaded with the rsp-pv-mz high availability Cisco IOS image. Both RSPs have slot 0 Flash memory cards:

```
Router(config)# hw-module slot 7 image slot0:rsp-pv-mz
Router(config)# hw-module sec-cpu reset
Router(config)# end
```
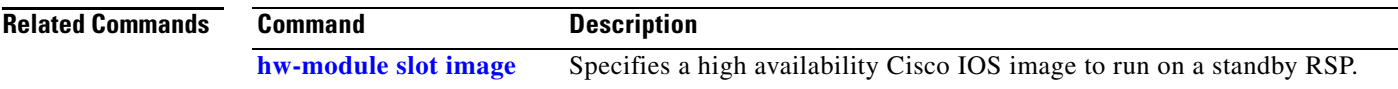

ן

## <span id="page-13-0"></span>**hw-module slot image**

To specify a high availability Cisco IOS image to run on a standby RSP, use the **hw-module slot image** command in configuration mode. To remove a high availability Cisco IOS image from the running configuration, use the **no** form of this command.

**hw-module slot** *slot-number* **image** *file-spec*

**no hw-module slot** *slot-number* **image** *file-spec*

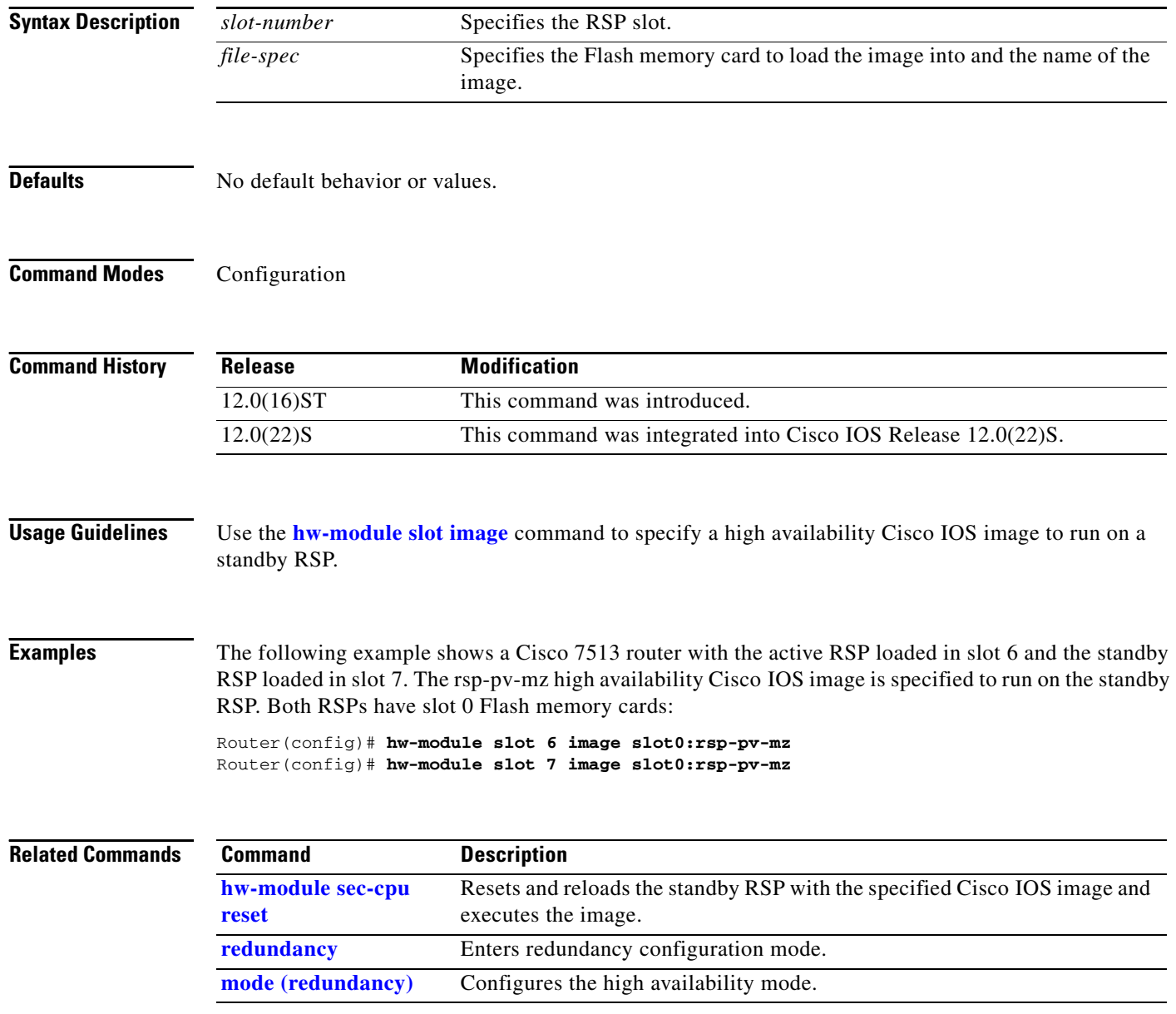

# <span id="page-14-0"></span>**mode (redundancy)**

 $\mathbf{I}$ 

To configure the high availability mode, use the **mode** command in redundancy configuration mode. To use the default redundancy mode, use the **no** form of this command.

**mode** {**hsa** | **rpr**}

**no mode** {**hsa** | **rpr**}

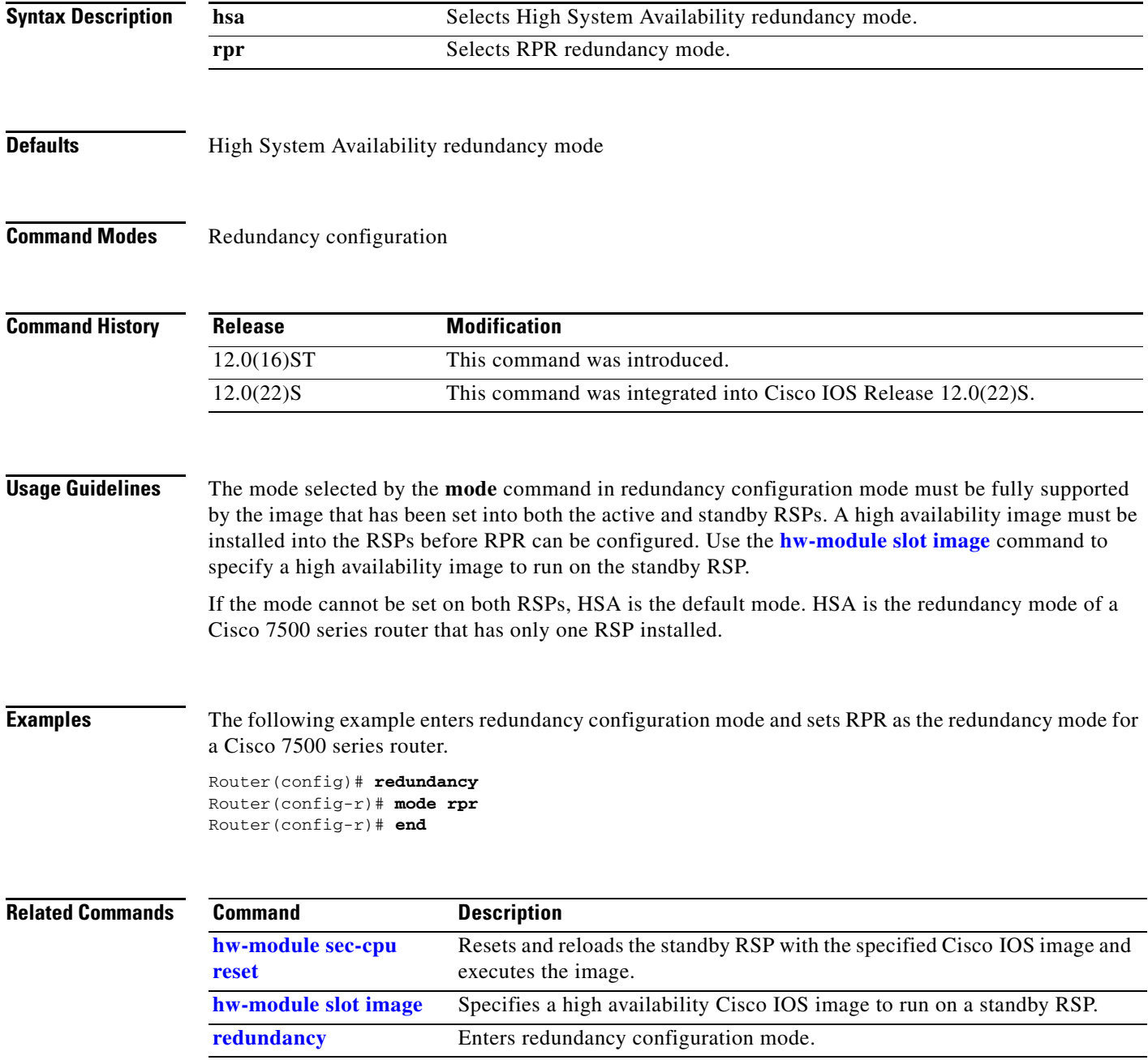

## <span id="page-15-0"></span>**redundancy**

To enter redundancy configuration mode, use the **redundancy** command in configuration mode.

**redundancy** 

- **Syntax Description** This command has no arguments or keywords.
- **Defaults** No default behaviors or values.
- **Command Modes** Configuration

**Command History Release Modification** 12.0(16)ST This command was introduced. 12.0(22)S This command was integrated into Cisco IOS Release 12.0(22)S.

#### **Usage Guidelines** Use this command to enter redundancy configuration mode.

**Examples** In the following example, the router is entered into redundancy configuration mode.

Router(config)# **redundancy**  Router(config-r)#

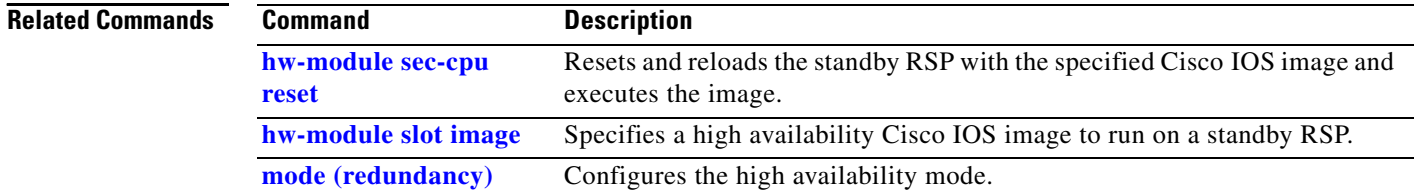

## <span id="page-16-0"></span>**redundancy force-switchover**

To switch control of a router from the active to the standby RSP, use the **redundancy force-switchover** command in privileged EXEC mode.

#### **redundancy force-switchover**

**Syntax Description** This command has no arguments or keywords.

**Defaults** No default behavior or values.

**Command Modes** Privileged EXEC

I

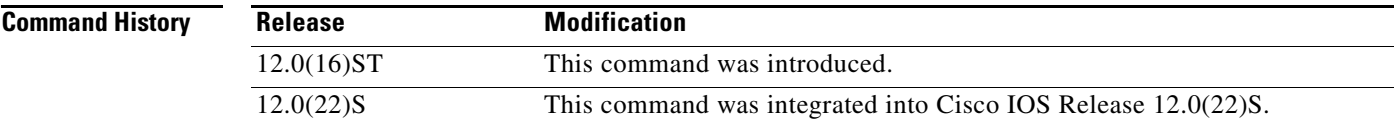

**Usage Guidelines** Use the **redundancy force-switchover** command to switch control of a Cisco 7500 series router from the active RSP to the standby RSP. Both the active and standby RSPs must have a high availability Cisco IOS image installed and must be configured for RPR redundancy mode before the **redundancy force-switchover** command can be used.

**Examples** The following example shows a switchover from the active RSP to the standby RSP on a Cisco 7513 router with RPR configured:

> Router# **configure terminal** Router(config)# **hw-module slot 7 image slot0:rsp-pv-mz** Router(config)# **hw-module slot 6 image slot0:rsp-pv-mz** Router(config)# **hw-module sec-cpu reset** Router(config)# **slave auto-sync config** Router(config)# **end** Router# **copy running-config startup-config** Router# **redundancy force-switchover**

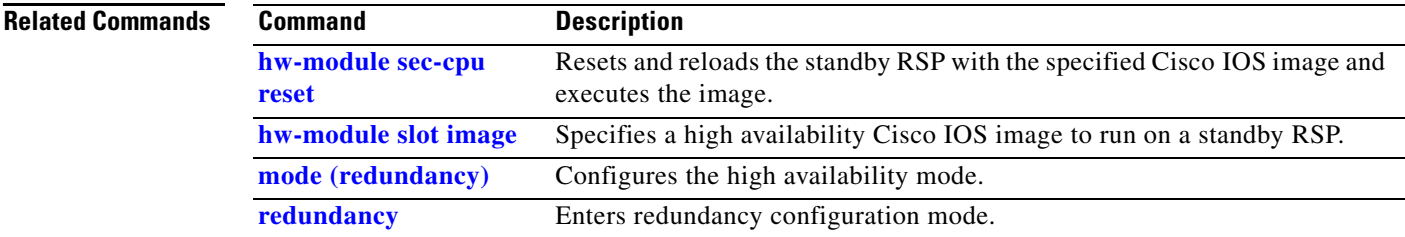

## <span id="page-17-0"></span>**show redundancy**

To display the current redundancy mode, use the **show redundancy** command in EXEC mode.

**show redundancy**

**Syntax Description** This command has no arguments or keywords.

- **Defaults** No default behavior or values.
- **Command Modes** EXEC

**Command History Release Modification** 11.2 GS This command was introduced. 12.0(16)ST This command was modified to display information on RPR. 12.0(22)S This command was integrated into Cisco IOS Release 12.0(22)S.

**Usage Guidelines** Use this command to display the redundancy mode of a Cisco 7500 series router. The default redundancy mode is High System Availability. Use the **redundancy** configuration command to enter redundancy configuration mode. Use the **mode rpr** command in redundancy configuration mode to configure RPR as the high availability mode. HSA is the default high availability mode.

> The following example shows output for the **show redundancy** command for a router with RPR configured:

Router# **show redundancy** redundancy mode rpr hw-module slot 2 image slot0:rsp-pv-mz hw-module slot 3 image slot0:rsp-pv-mz

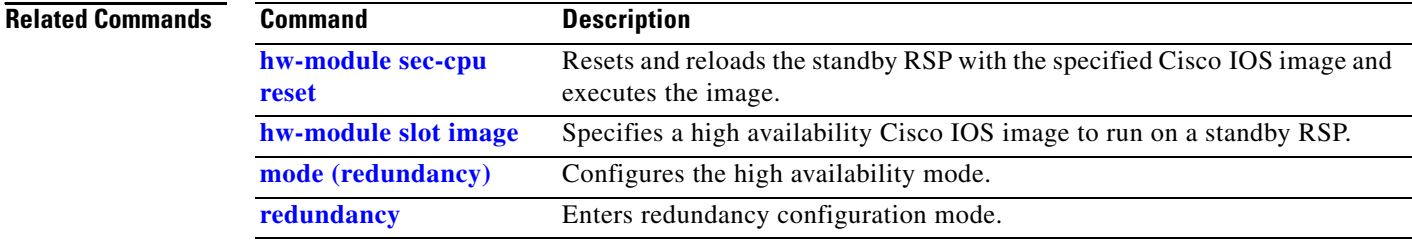

## <span id="page-18-0"></span>**Glossary**

 $\Gamma$ 

Active RSP—The RSP that controls and runs the routing protocols, and presents the system management interface.

**FSU**—Fast Software Upgrade. A mechanism to upgrade the Cisco IOS software images on RSPs and line cards without reinitializating the entire system.

**HSA**—High System Availability. HSA enables a system to reset and use a standby RSP in the event of a failure of the active RSP.

**RPR**—Route Processor Redundancy. An alternative to HSA that reduces unplanned downtime.

**RSP**—Route Switch Processor. The Route Processor on the Cisco 7500 series router.

**Standby RSP—The RSP** that waits ready to take over the functions of the active RSP in the event of unplanned or planned downtime.

**Glossary**

 $\mathbf{I}$